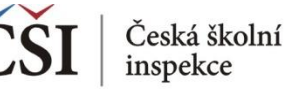

## **Spojování datových souborů v modulu MERGE**

## **7. krok: Spuštění syntaxu**

- syntax se spouští označením celého syntaxu a zelenou šipkou (případně možno použít klávesovou zkratku CTRL+R) NEBO na liště Run → All
- slučovaný soubor se uloží do vybrané složky (v kroku 5)

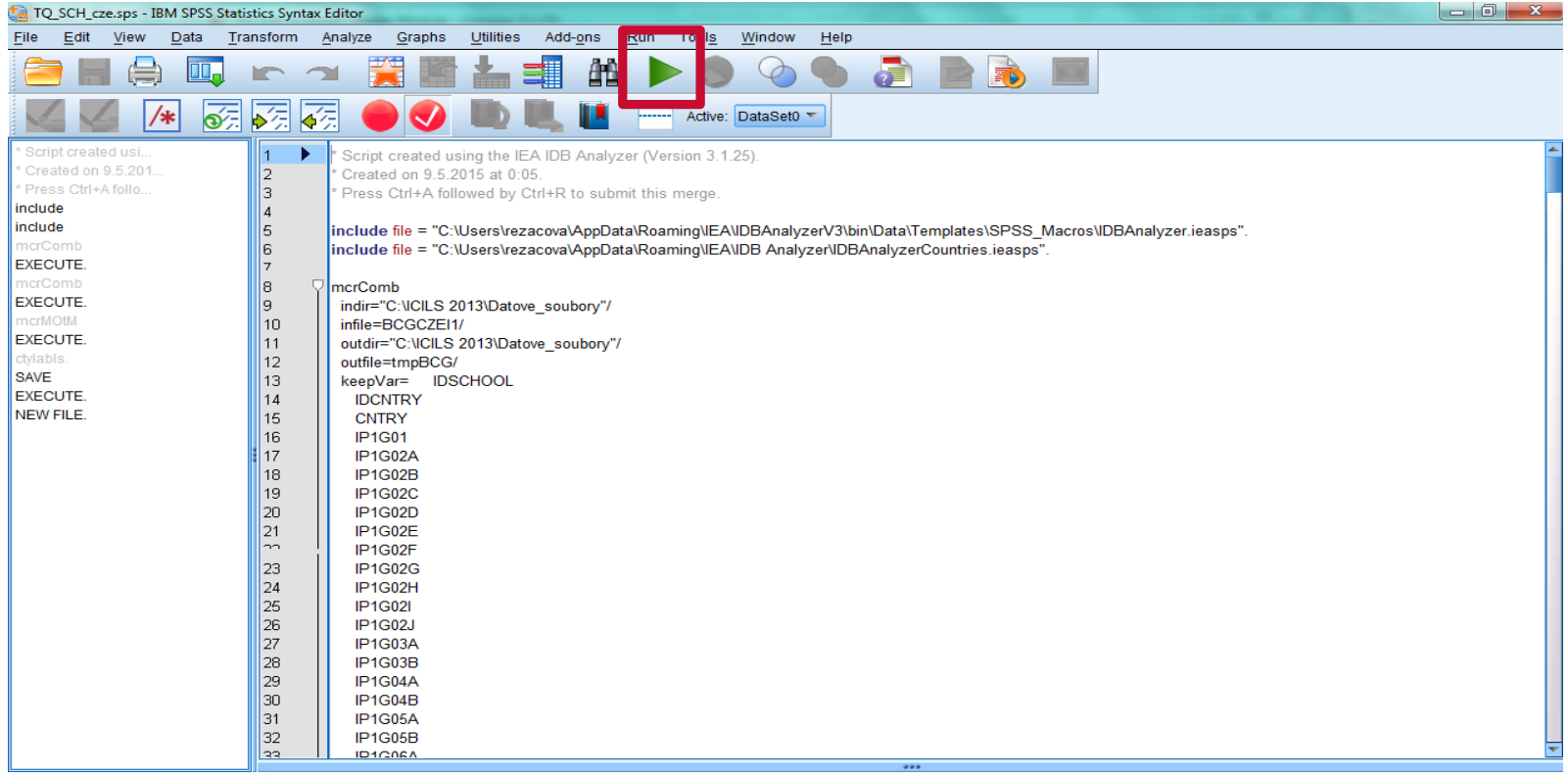

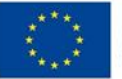

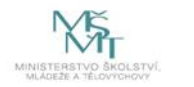